## Portal-to-CC Login for Portal 3.2.7 Users

LumetaPortal 3.2.7 credentialed users can log in with either "view" access or "full" access to Command Centers behind a firewall. See Opening Attached Command Centers from Portal 3.3 for the Lumeta Portal 3.3 procedure.

- Left-click on a Lumeta3.2.7 Command Center icon to open the selected Command Center with view (aka "read-only") access.
- Right-click on a Lumeta3.2.7 Command Center icon to log in to the selected Command Center with full access (aka "credential-based access" or "CBA") for your user type (e.g., user, manager, admin). Once you log in to a Command Center, you'll have full functionality from your Portal perspective.

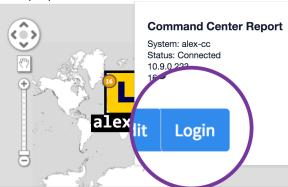

At log-out, all sessions are logged off and the Portal-connected user is returned to the Portal login screen from the location at which the logout was initiated (i.e., from Portal itself, from a read-only Command Center, or from a client-based authentication (CBA) Command Center.

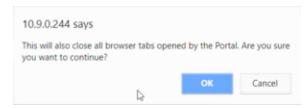

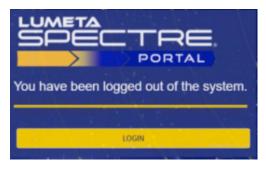